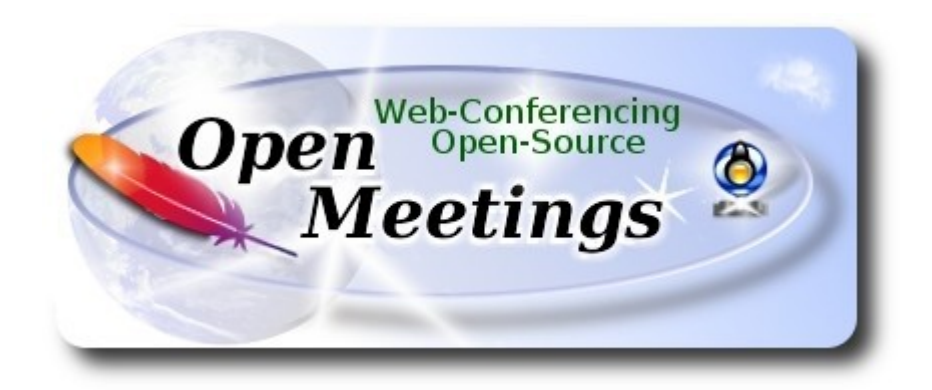

# **Compilation of FFmpeg 3.4.2 in Windows 10**

Thanks to Сергей Д. (Sergey D.), that point, in the russian OpenMeetings list, to:

<http://www.thingsiuse.org/2014/06/building-ffmpeg-for-h264-and-aac.html>

...in which i based to make this tutorial. Compile ffmpeg with fdk-aac and x264 in Windows 10. It is tested and works right on OpenMeetings 4.0.2. Please, download and install 7-Zip compresor.

## **Starting...**

**1)** Make a folder called **ffb** in the root drive C: or the yours. Would look so:

C:\ffb

**2)** Will download the necessary base to compile (71mb size):

[http://xhmikosr.1f0.de/tools/msys/MSYS\\_MinGW-w64\\_GCC\\_710\\_x86-x64\\_Full.7z](http://xhmikosr.1f0.de/tools/msys/MSYS_MinGW-w64_GCC_710_x86-x64_Full.7z)

Uncompress this file, and inside is a folder called **MSYS,** move it to C:\ffb. The path will look so:

## C:\ffb\MSYS

We browse to there and launch the msys.bat file:

#### C:\ffb\MSYS\msys.bat

...will open a terminal and automatically will create two folders called home and other which name is your OS user name. Will look so:

C:\ffb\MSYS\home\your-username

### **3)**

Download the files and move them to C:\ffb\MSYS\home\your-username:

<https://sourceforge.net/projects/lame/files/lame/3.100/lame-3.100.tar.gz/download>

<https://sourceforge.net/projects/opencore-amr/files/fdk-aac/fdk-aac-0.1.5.tar.gz/download>

<https://download.videolan.org/pub/x264/snapshots/x264-snapshot-20171214-2245.tar.bz2>

[http://ffmpeg.org/releases/ffmpeg-3.4.2.tar.bz2](http://ffmpeg.org/releases/ffmpeg-3.4.1.tar.bz2)

...remember move them...

### **4)**

We start to compile. Will spend about 30-40 minutes. Please clic on C:\ffb\MSYS\msys.bat file, *if the terminal it is not open*, and copy and paste:

**----------- Lame -----------**

tar xvfz lame-3.100.tar.gz

 $cd$  ~/lame-3.100

(Only one line with space between both)

./configure --prefix=/usr/local/x86\_64-w64-mingw32 --host=x86\_64-w64-mingw32 --enable-static --disable-shared --disable-decoder --enable-nasm

make clean && make

make install

 $cd \sim$ 

**----------- Fdk-aac -----------**

tar xvfz fdk-aac-0.1.5.tar.gz

 $cd \sim$ fdk-aac-0.1.5

#### (Only one line without space between both)

./configure --prefix=/usr/local/x86\_64-w64-mingw32 --host=x86\_64-w64-mingw32 --enableshared=no

make clean && make

make install

 $cd \sim$ 

**----------- X-264 -----------**

tar xvjf x264-snapshot-20171214-2245.tar.bz2

cd ~/x264-snapshot-20171214-2245

(Only one line with space between both)

./configure --prefix=/usr/local/x86\_64-w64-mingw32 --cross-prefix=x86\_64-w64-mingw32---host=x86\_64-w64-mingw32 --enable-static --bit-depth=8 --enable-win32thread

make clean && make

make install

 $cd \sim$ 

**----------- FFmpeg -----------**

tar xvjf ffmpeg-3.4.2.tar.bz2

 $cd \sim$ ffmpeg-3.4.2

(Only one line. The red text is one command. Lines 3 and 4, and 4 and 5 with space)

CPPFLAGS="\$CPPFLAGS -I/usr/local/x86\_64-w64-mingw32/include" ./configure --extraldflags='-L/usr/local/x86\_64-w64-mingw32/lib' --prefix=/usr/local/x86\_64-w64-mingw32 --crossprefix=x86\_64-w64-mingw32- --target-os=mingw32 --enable-w32threads --arch=x86\_64 --enable-runtime-cpudetect --disable-debug --enable-static --disable-shared --disable-ffplay --disable-ffserver --enable-gpl --enable-version3 --enable-nonfree --enable-libmp3lame --enablelibfdk-aac --enable-libx264

...wait...and don´t press any key after **Enter**. It is copmpiling, even look stoped.

make clean && make make install

 $cd \sim$ 

....FFmpeg Compilation is Finished.

You can find the compiled files in:

C:\ffb\MSYS\local\x86\_64-w64-mingw32\bin

...these are: ffmpeg.exe, ffprobe.exe, lame.exe and x264.exe

Now you can copy and put them in C:\ffmpeg ...for example, for OpenMeetings.

When you are in OpenMeetings, remember type that ffmpeg path in:

**Administration** ==> **Configuration** ==> **path.ffmpeg**

And this is all.

------------------------------------

If you have some doubt or question, please raise it in the Apache OpenMeetings forums:

<http://openmeetings.apache.org/mail-lists.html>

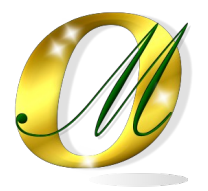

Thank you.

Alvaro Bustos